# Course Presentation

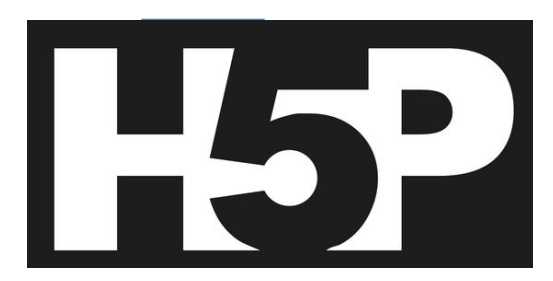

#### **Salient Features of H5P**

- H5P content is editable in web browsers,
- Course Presentation activity type includes a WYSIWYG drag and drop based authoring tool.
- Course presentations contain slides where you can add various multimedia- and interactive elements to engage the learner.

#### **Step 1: Open Lumi Desktop (https://app.lumi.education/)**

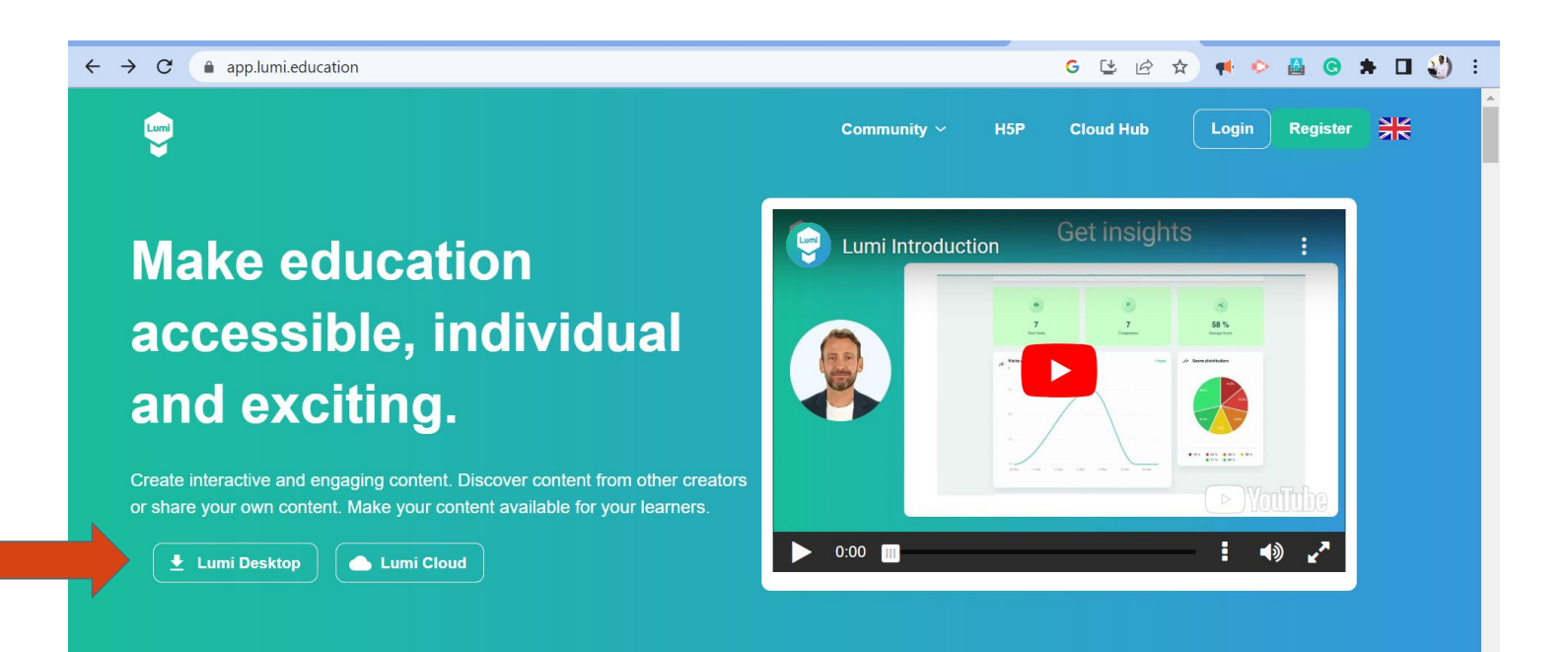

### **Step 2: Select the relevant operating system**

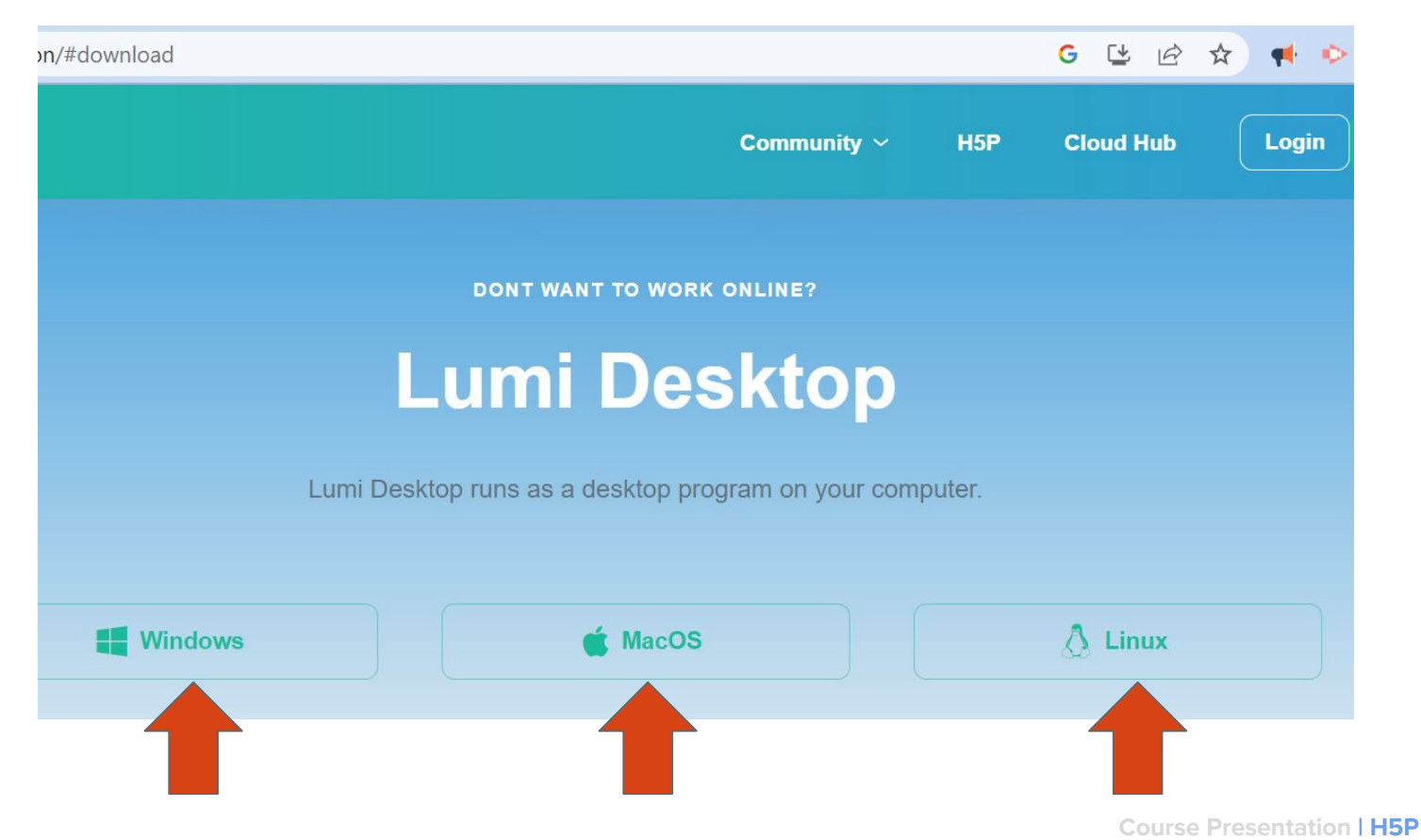

### **Step 3: Download LUMI for the relevant store**

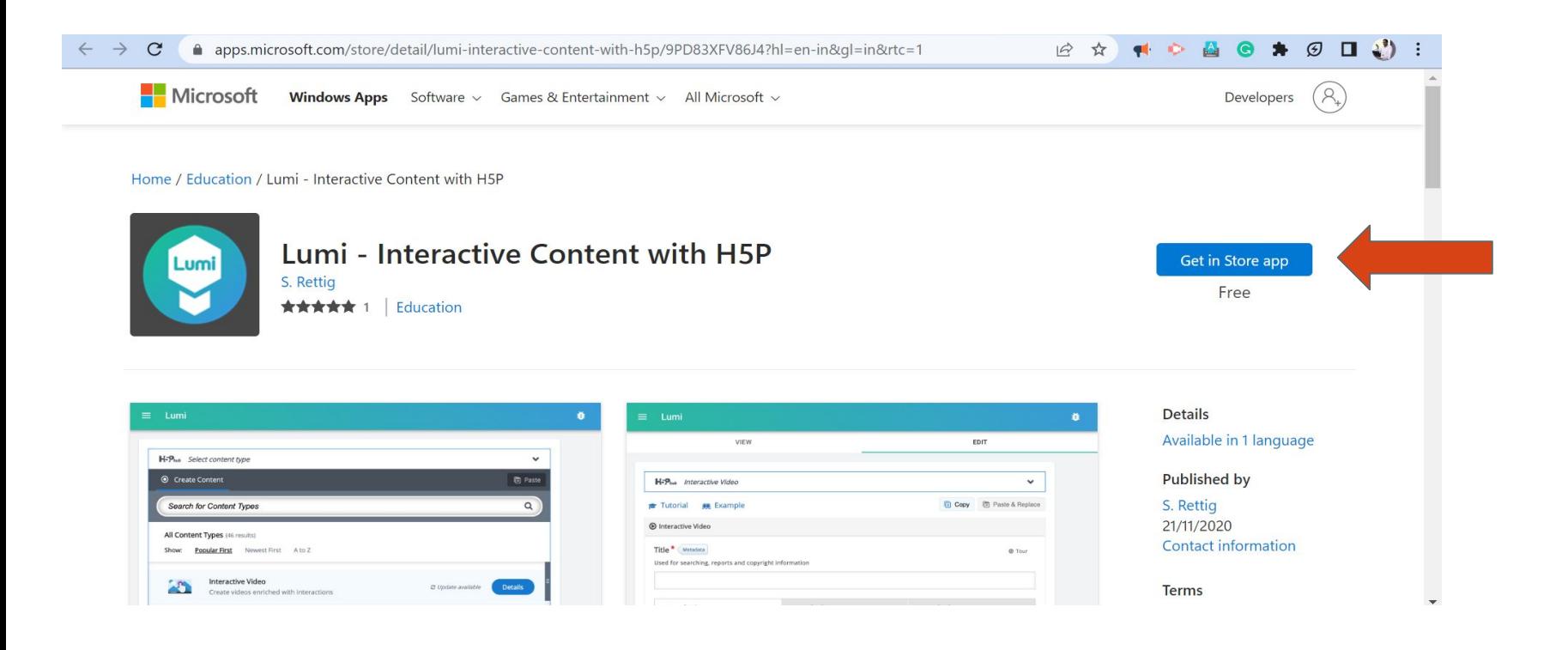

# **Step 4: Open H5P Editor**

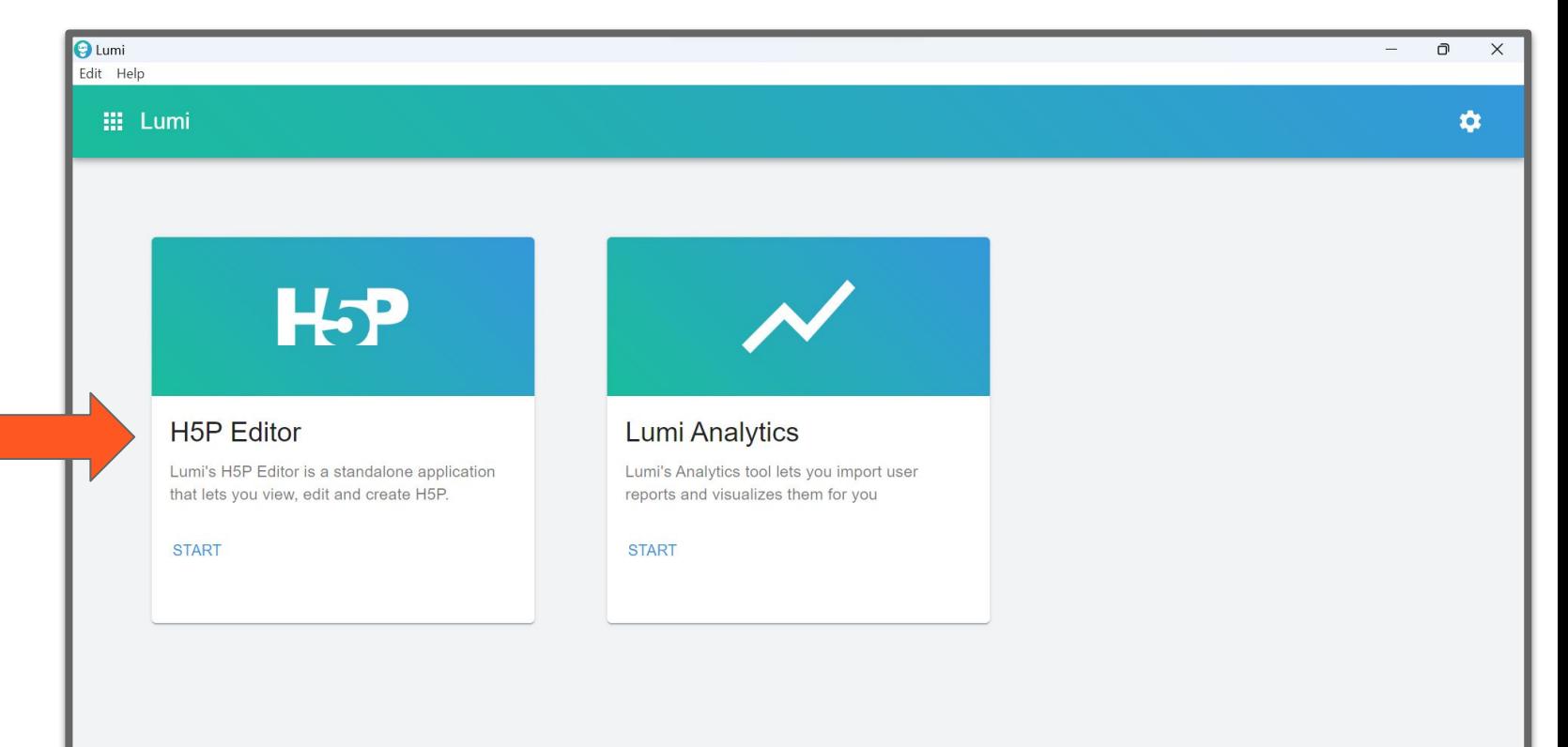

#### **Step 5: Create New H5P**

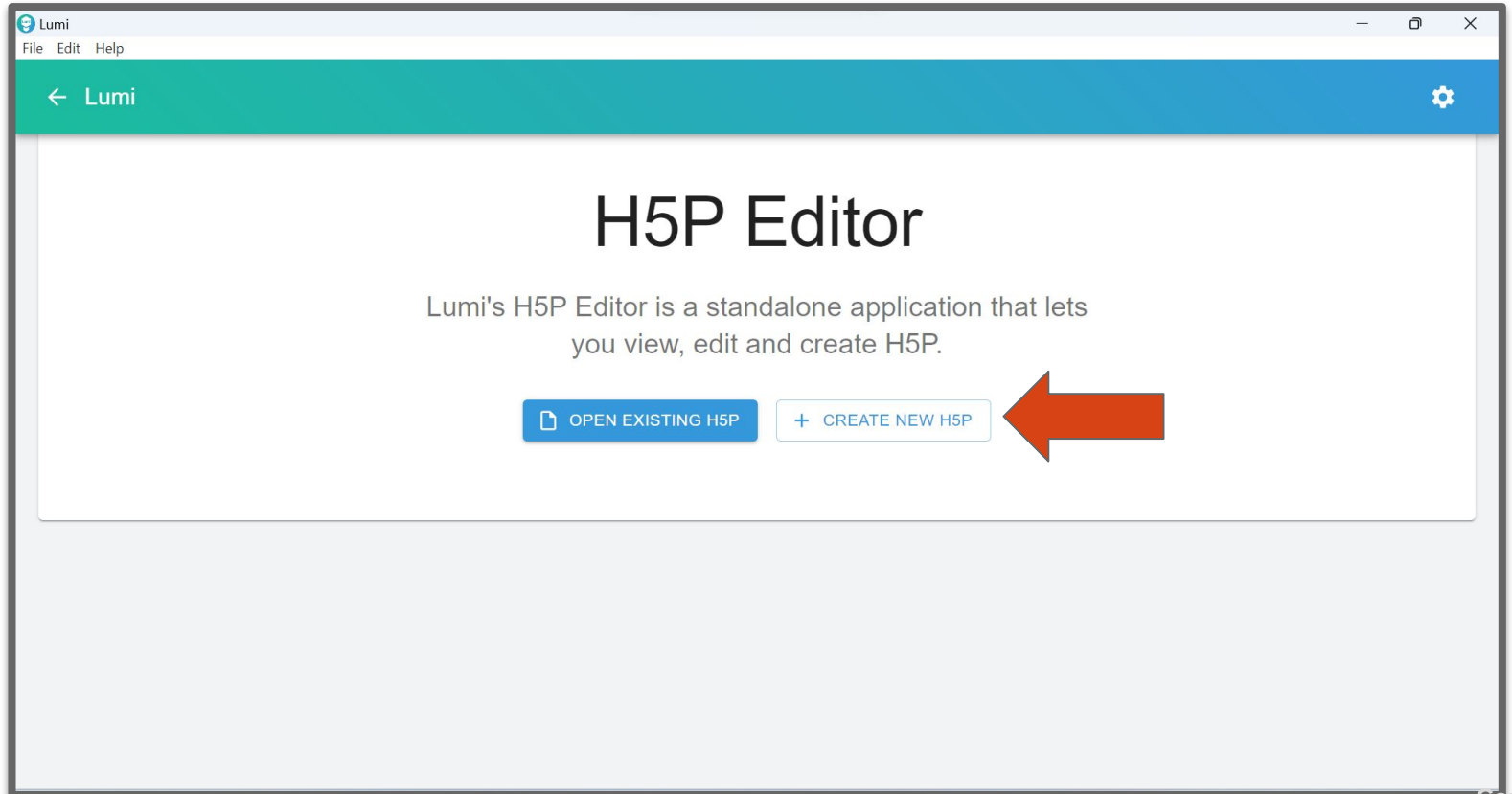

### **Step 6: Open Course Presentation**

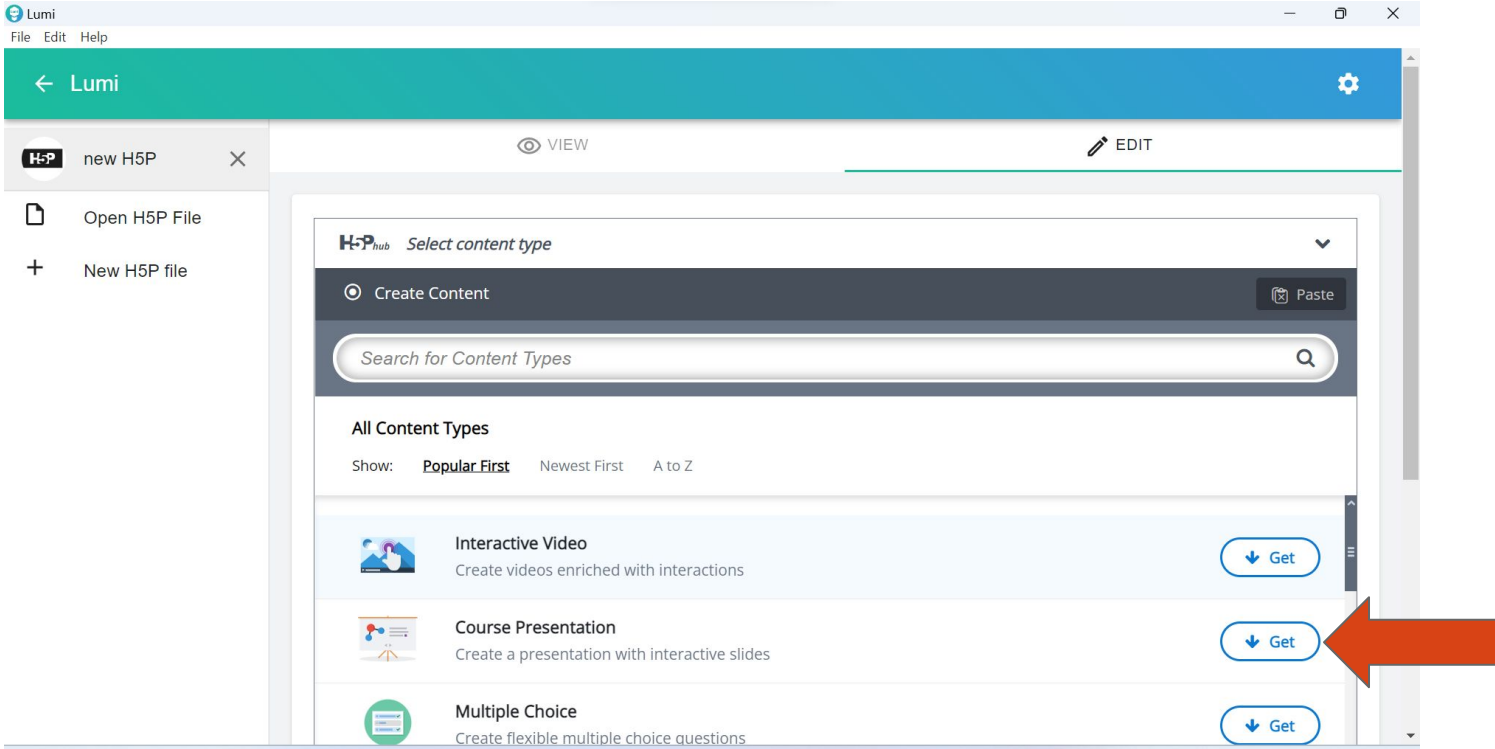

### **Step 7: Install Course Presentation**

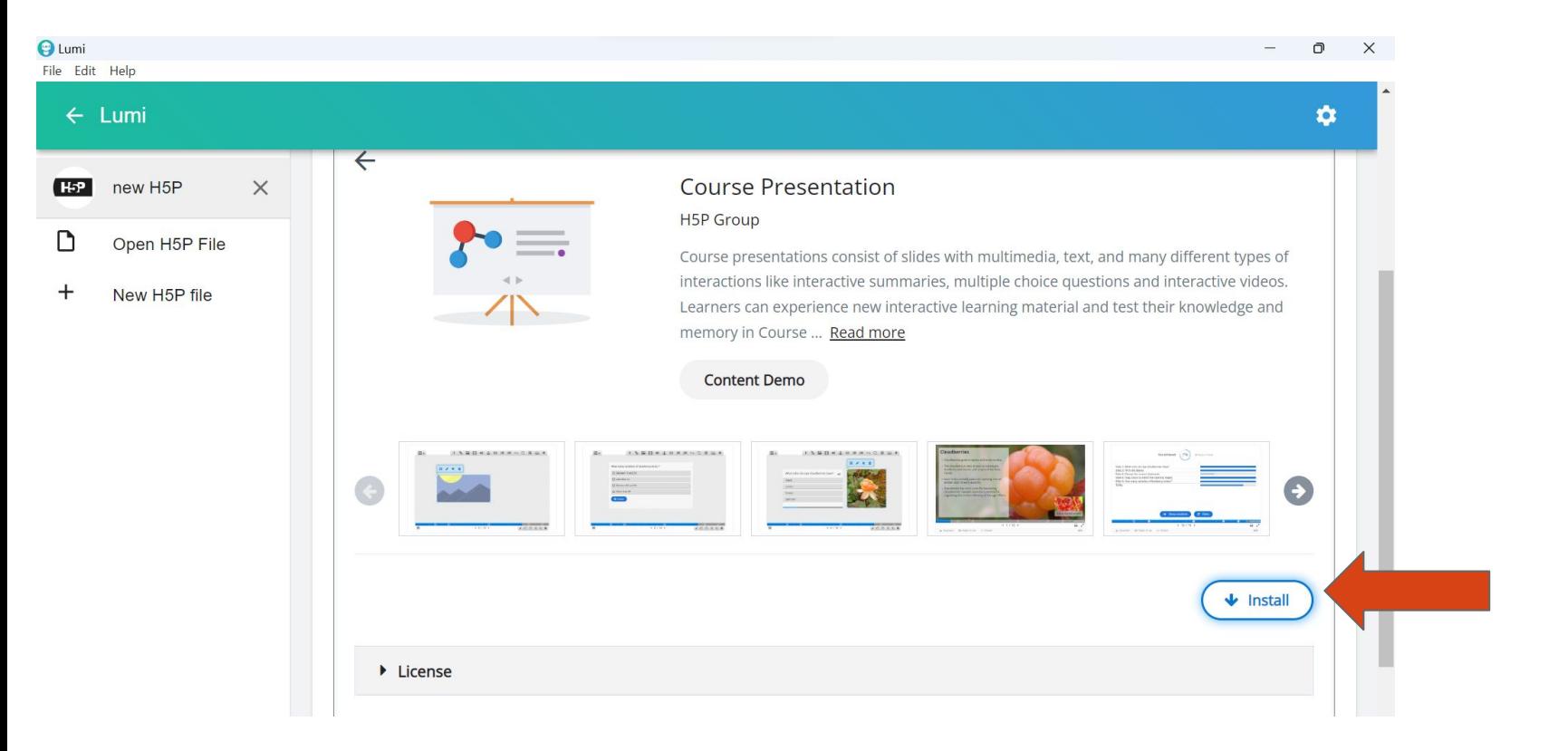

#### **Step 8: Use Course Presentation**

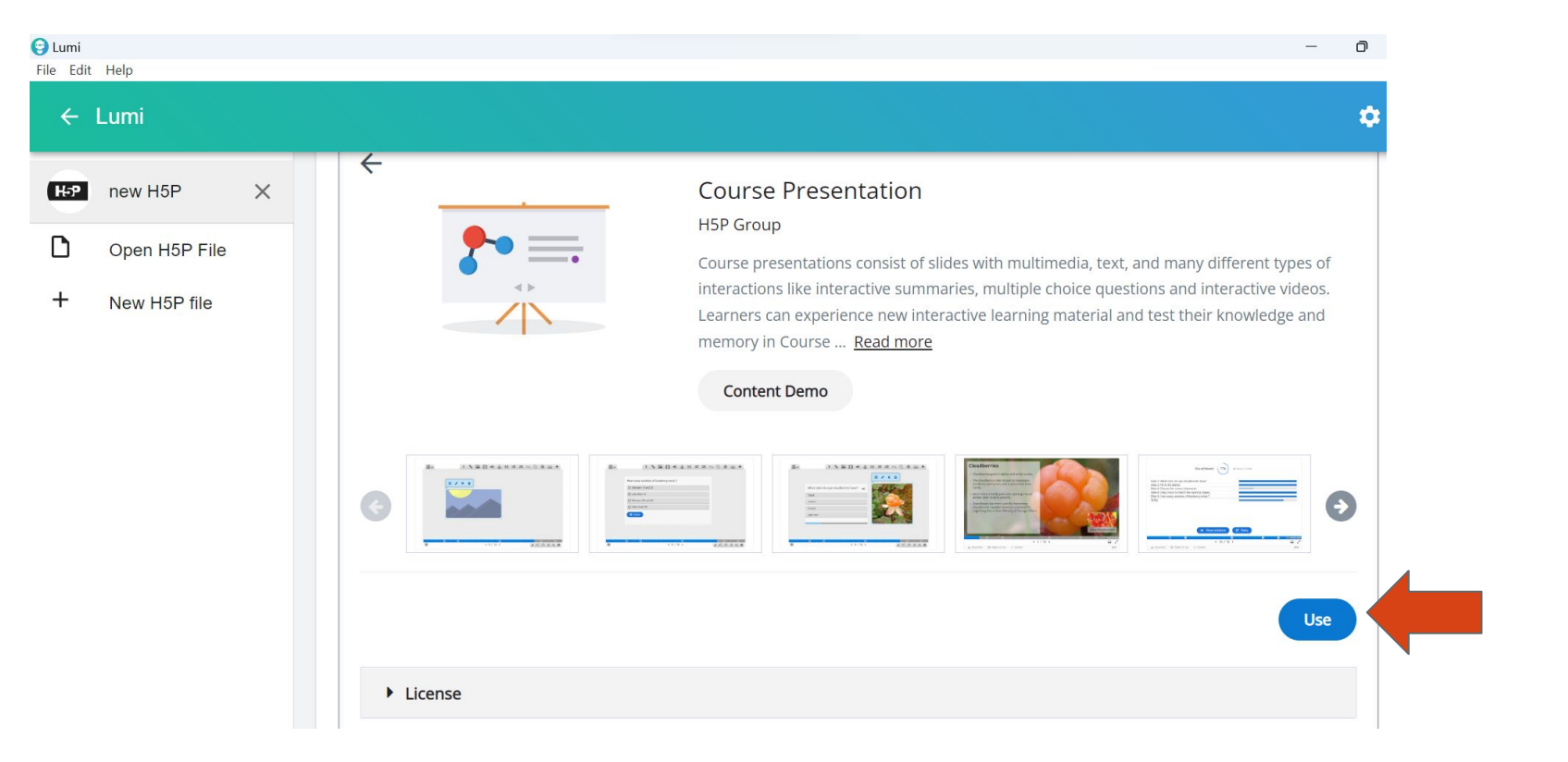

#### **Step 9: Creating a Course presentation**

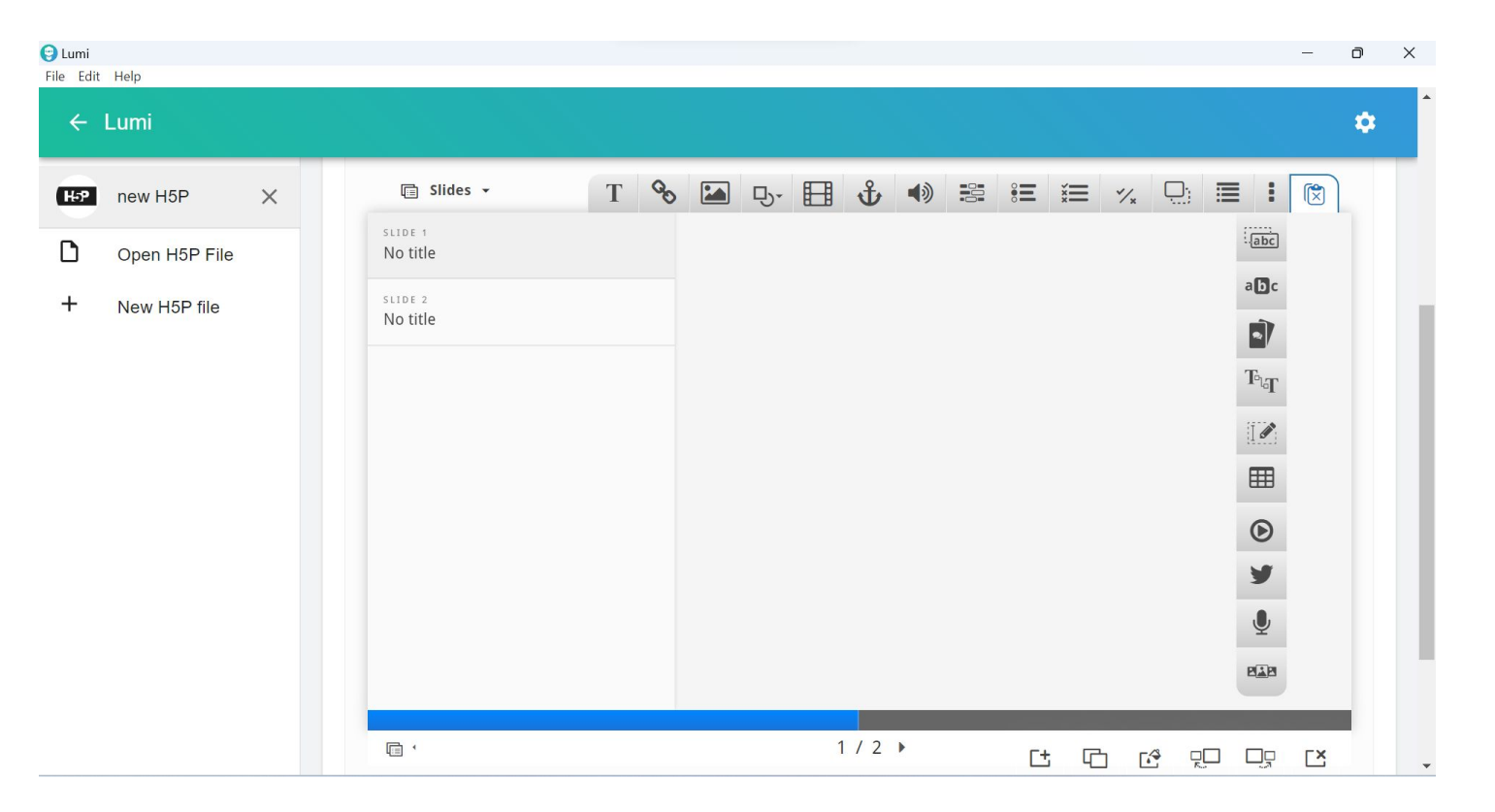

# **Course Presentation Tools**

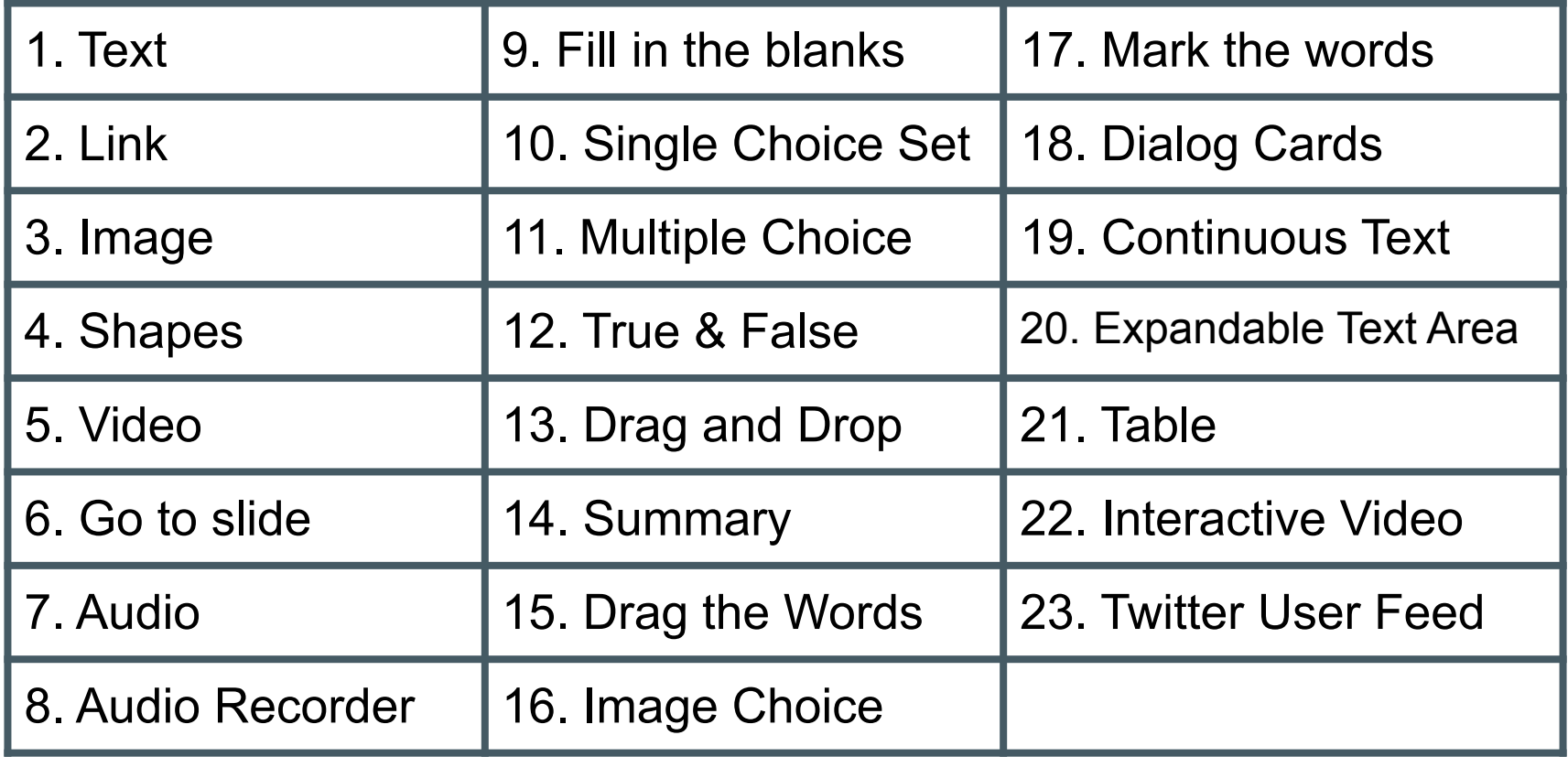

#### **Step 10: Adding a slide**

We'll start by adding a slide in the slides panel to the left. The

slide titles can be used to navigate between the slides.

Press the  $\Box$  button (bottom left ) to open the "Slides"

menu. Press the pen next to "No title"  $\circled{e}$  to add a slide title.

Now we can move on to adding some images.

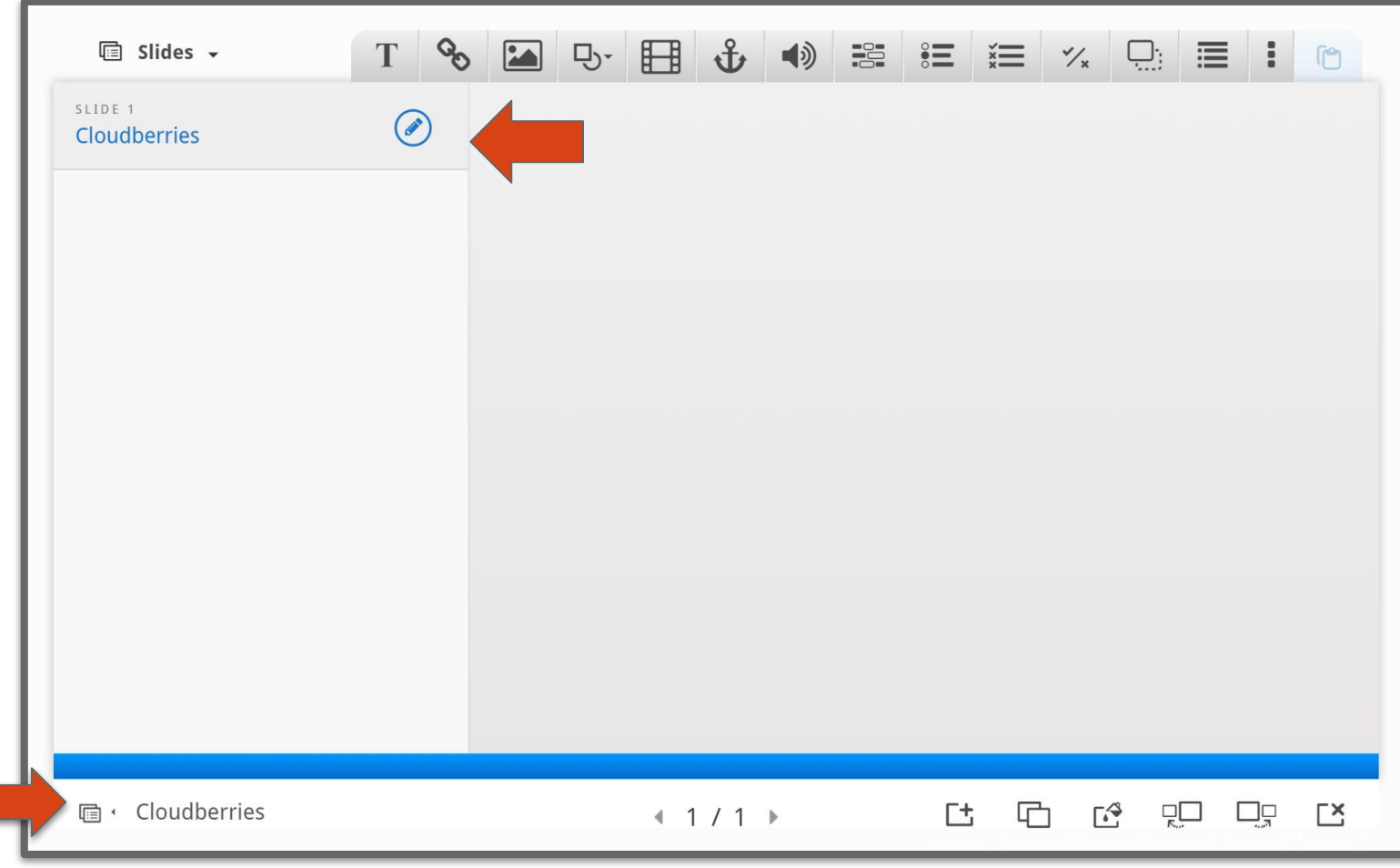

### **Step 11: Adding content**

We add the pictures by using the  $\Box$  button in the top

toolbar. Press this button, drag it to where you want the

image to be placed and drop it there. A dialog will

automatically open.

Press the  $\begin{array}{|c|c|} \hline \textbf{1} & \text{Add} & \text{button, browse to where you saved the} \hline \end{array}$ 

picture and select it for upload.

#### **Edit Image**

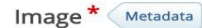

Note: To avoid abuse, H5P.org has limited file size on uploads to 16 MB. To use larger images you must Install H5P on your web site.

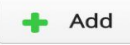

#### Alternative text\*

Required. If the browser can't load the image this text will be displayed instead. Also used by "text-to-speech" readers.

#### Hover text

Optional. This text is displayed when the users hover their pointing device over the image.

#### Comments

The comments are shown when the user displays the suggested answers for all slides.

#### Always display comments

**Background Opacity** 

 $\mathsf{O}$ 

Done

Remove

# **Step 12: Adding metadata**

We must also remember to add multimedia license

information.

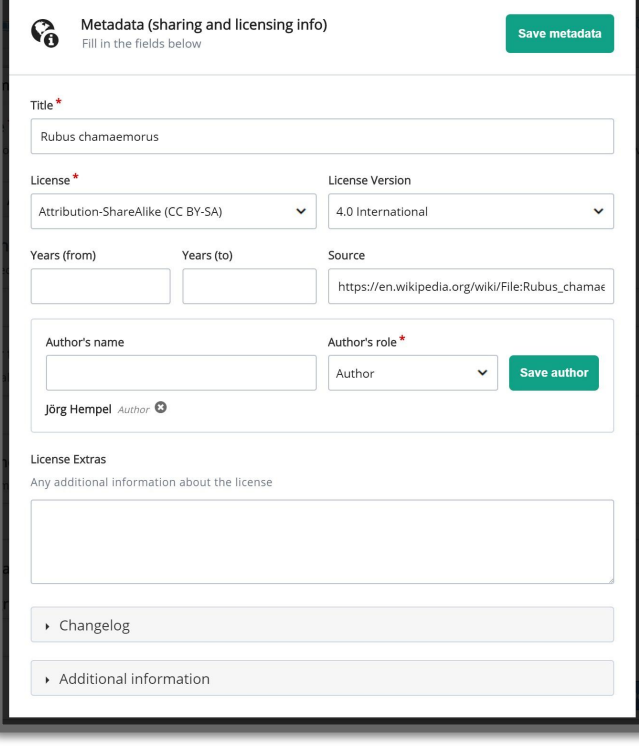

Metadata

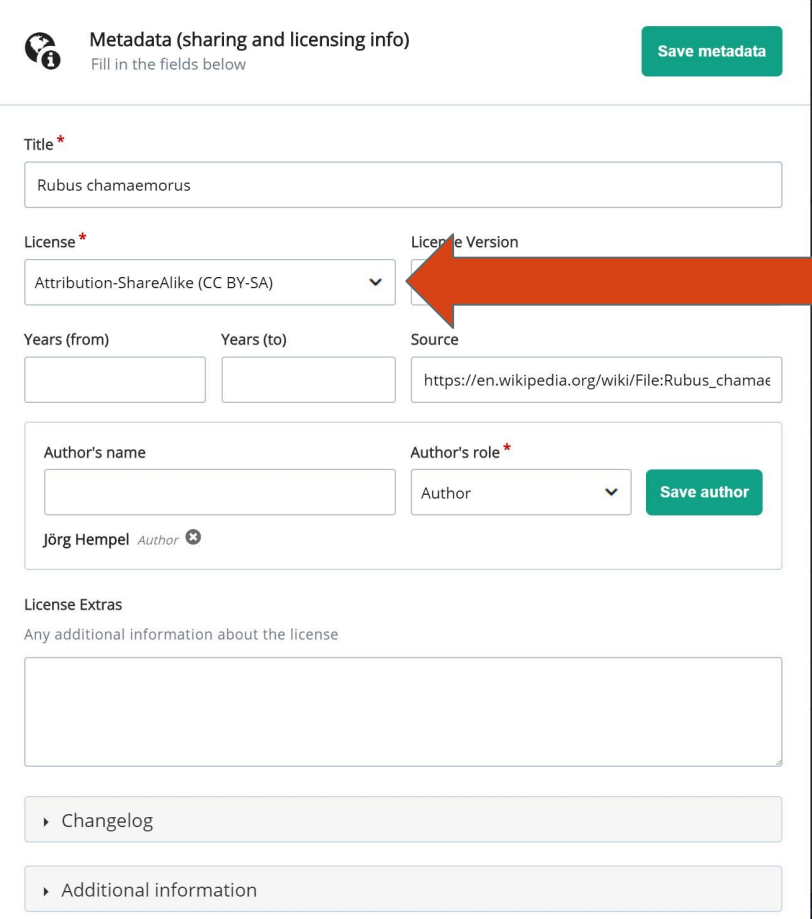

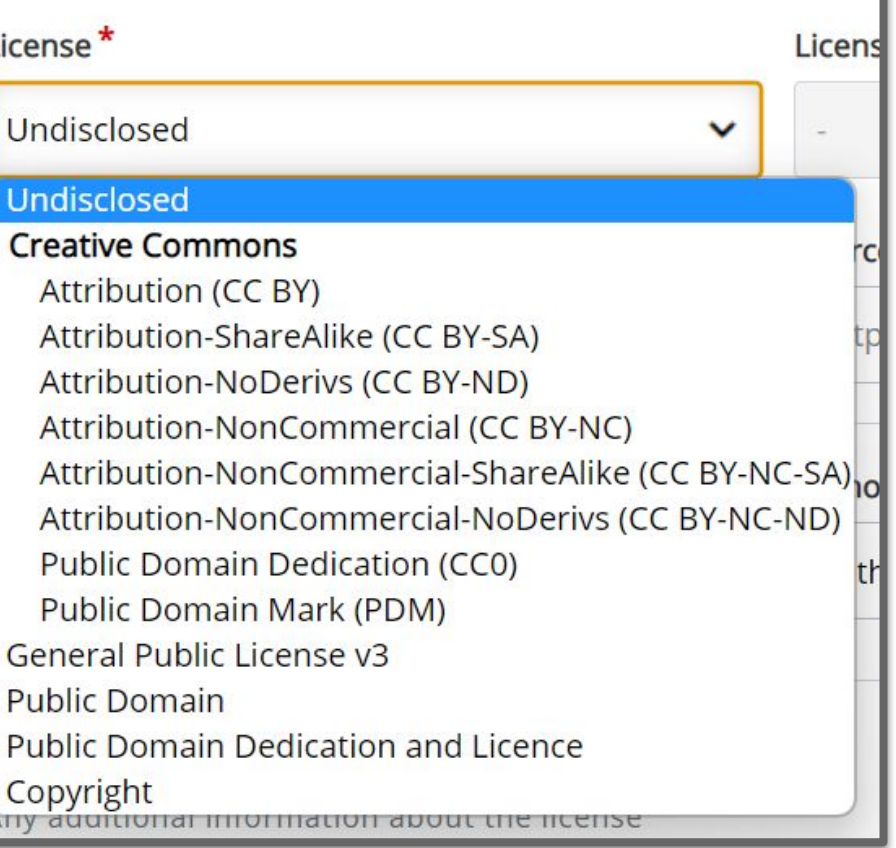

### **Six regularly used licenses**

**1. Attribution [CC BY] :** This license lets others *distribute, remix, adapt, and build upon your work, even commercially, as long as they credit you for the original creation.* This is the most accommodating of licenses offered. Recommended for maximum dissemination and use of licensed materials.

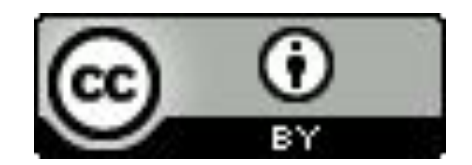

**2. Attribution-ShareAlike [CC BY-SA] :** This license lets others *remix, adapt, and build upon your work even for commercial purposes, as long as they credit you* and license their new creations under the identical terms. *This license is often compared to "copyleft" free and open source software licenses.* All new works based on yours will carry the same license, so any derivatives will also allow commercial use. This is the license used by Wikipedia, and is recommended for materials that would benefit from incorporating content from Wikipedia and similarly licensed projects.

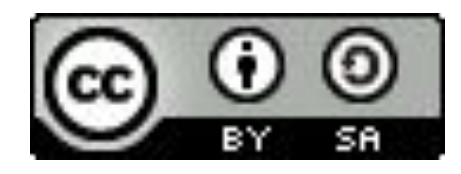

**3. Attribution-NoDerivs [CC BY-ND] :** This license lets others reuse the work for any purpose, including commercially; however, it cannot be shared with others in adapted form, and credit must be provided to you.

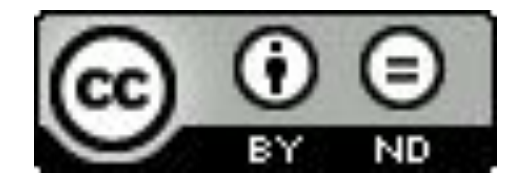

**4. Attribution-NonCommercial [CC BY-NC]:** This license lets others *remix, adapt, and build upon your work non-commercially*, and although their new works must also acknowledge you and be non-commercial, they don't have to license their derivative works on the same terms.

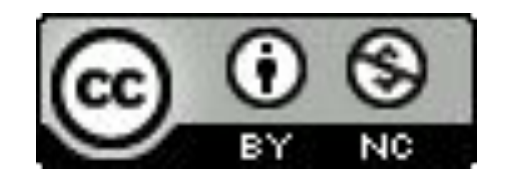

#### **5. Attribution-NonCommercial-ShareAlike [CC BY-NC-SA]:**

This license lets others *remix, adapt, and build upon your work non-commercially*, as long as they credit you and license their new creations under the identical terms.

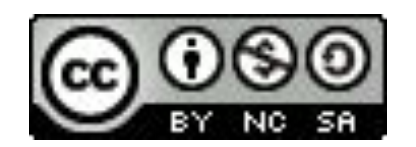

### **6. Attribution-NonCommercial-NoDerivs [CC BY-NC-ND] :** This license is the *most restrictive* of our six main licenses, only allowing others to download your works and share them with others as long as they credit you, but they can't change them in any way or use them commercially.

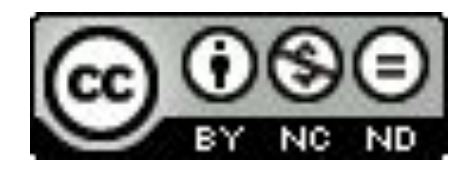

## **Six regularly used licenses (Comparison)**

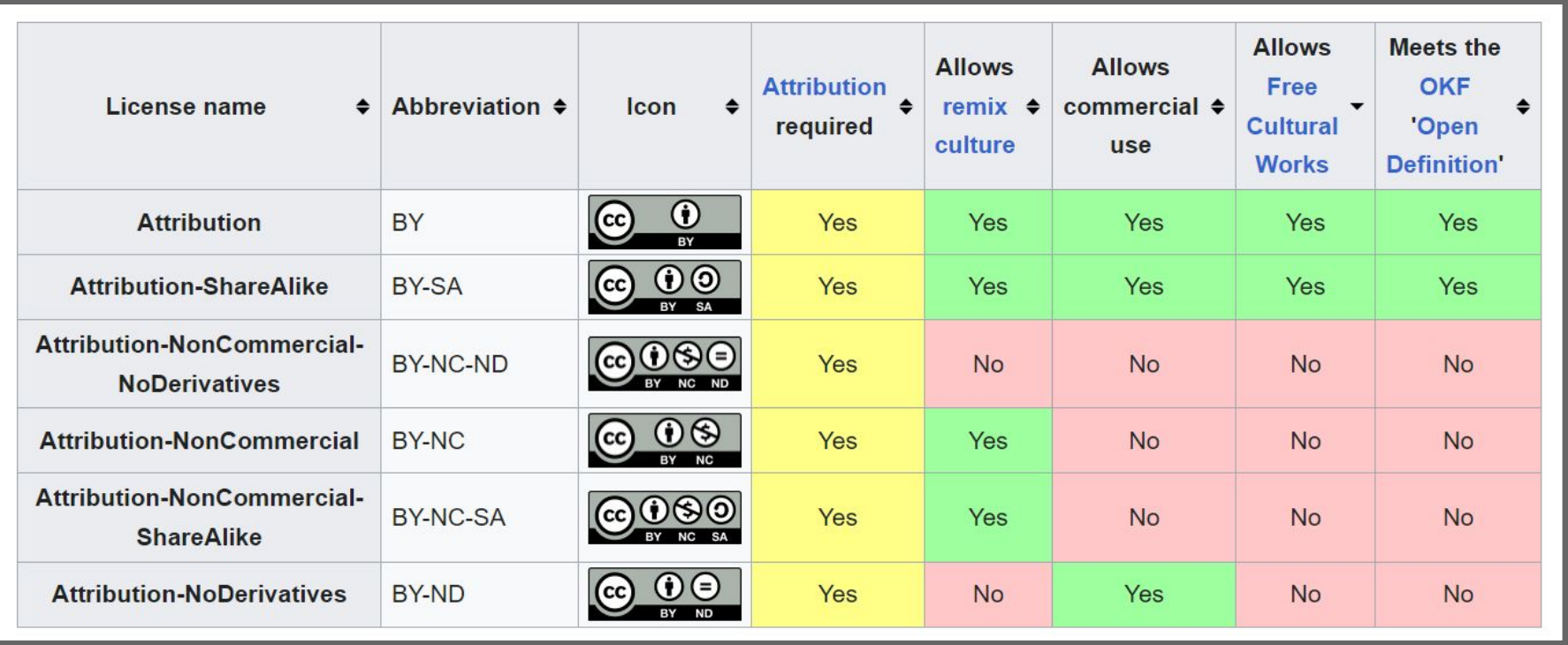

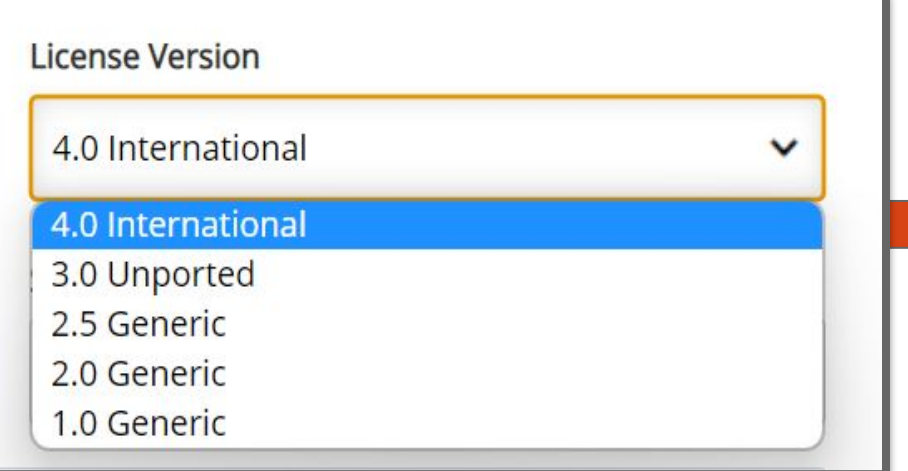

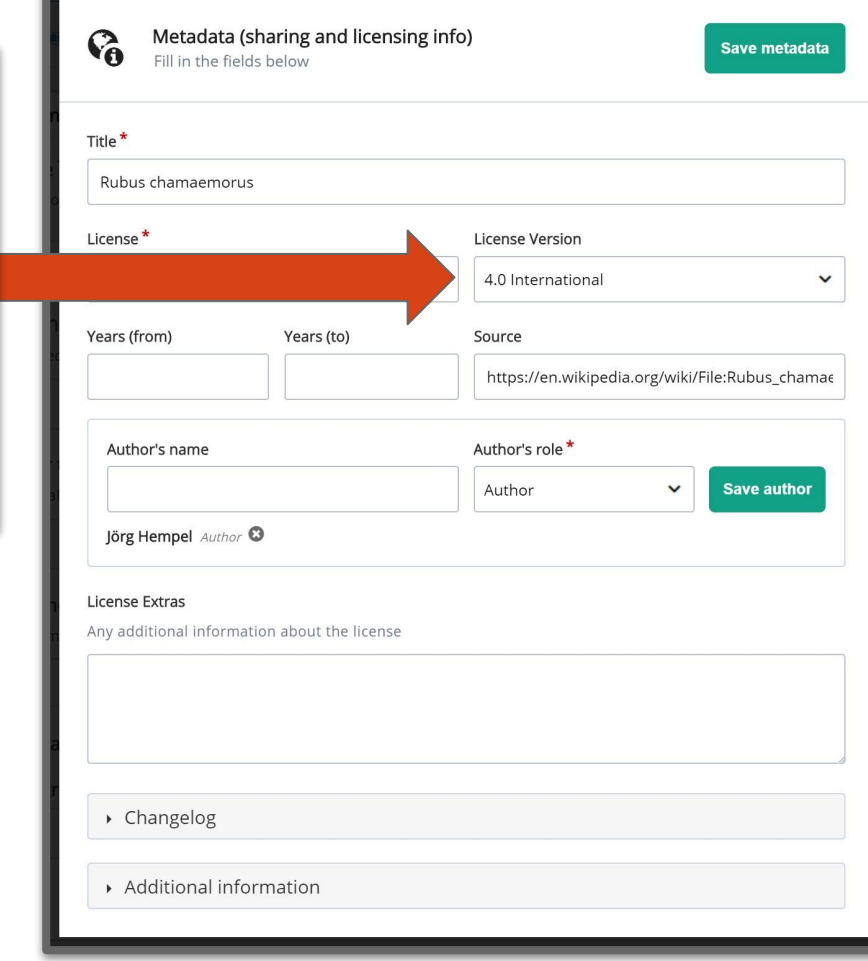

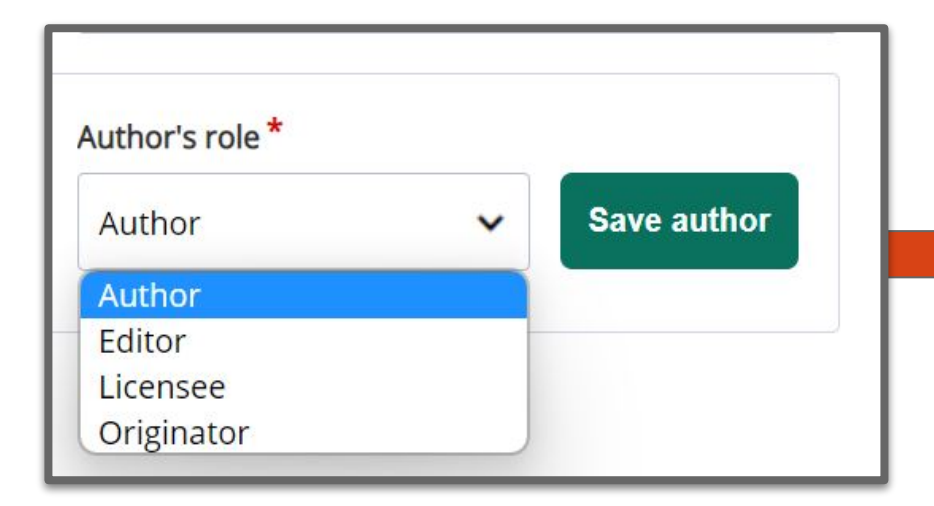

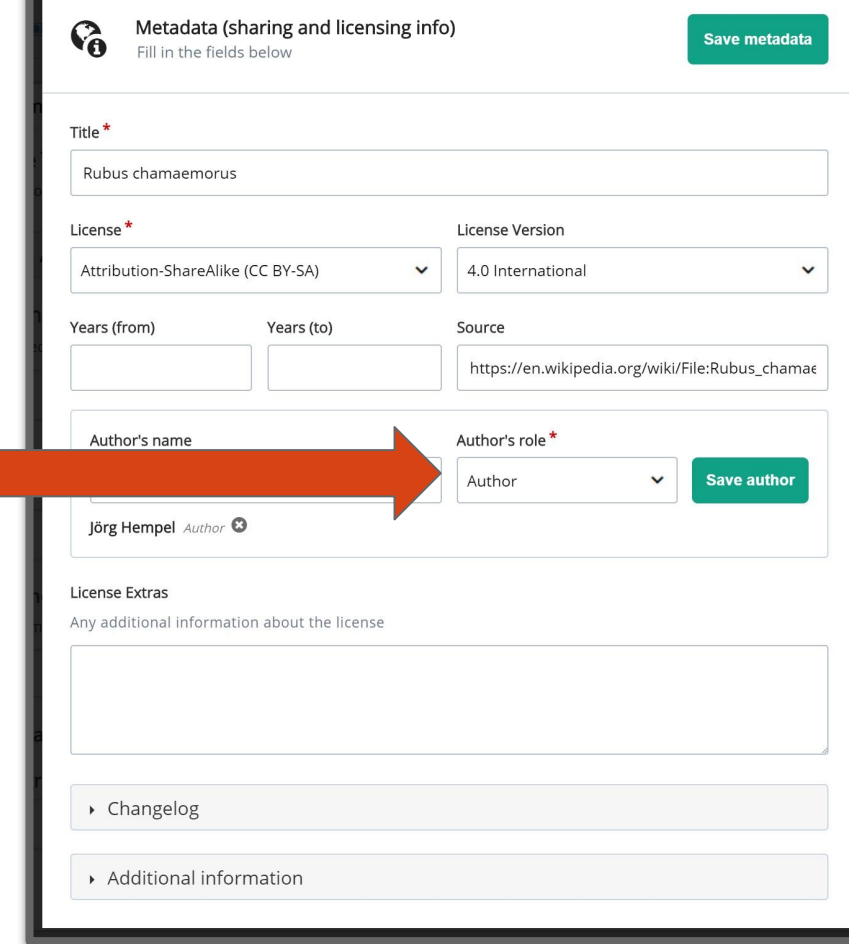

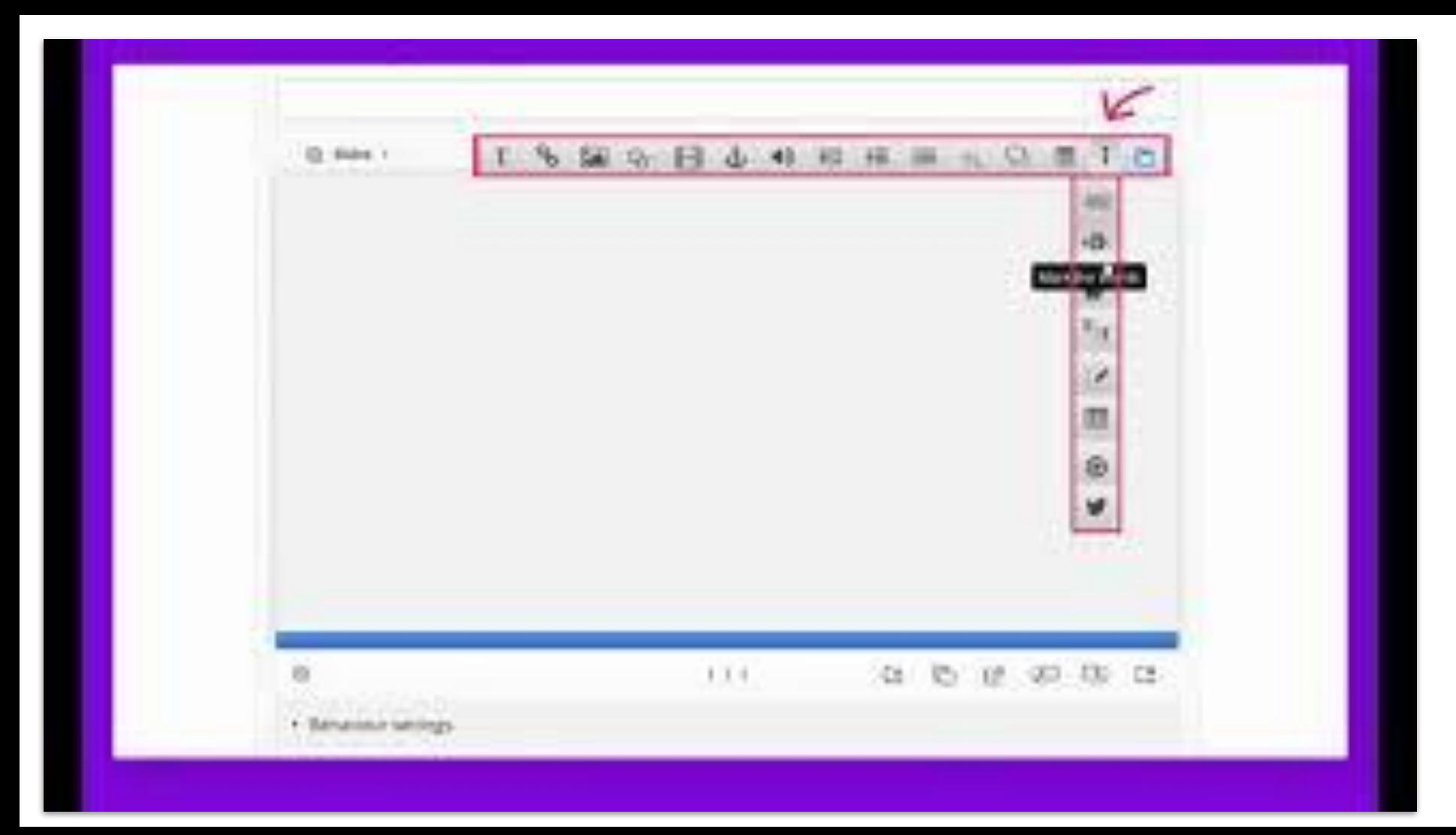

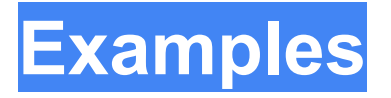

- 1. [Berries](https://h5p.org/presentation#example=612)
- 2. [A Course Presentation Game](https://h5p.org/presentation#example=57130)
- 3. [Classical Presentation](https://h5p.org/presentation#example=54977)
- 4. [Raspberries](https://h5p.org/presentation#example=6244)